Aby użytkownik mógł zalogować się do e-dziennika - systemu UONET+, **muszą być wprowadzone do systemu jego dane**, w szczególności: **imię i nazwisko, numer PESEL oraz adres e-mail**. Dane te przekazać można wychowawcy klasy. Podczas pierwszego logowania do systemu każdy użytkownik musi przeprowadzić procedurę zakładania (lub aktywacji) konta, która wiąże się z utworzeniem hasła dostępu do systemu.

Logowanie do e-dziennika - systemu UONET+ może odbyć się:

za pośrednictwem linku:

## <https://uonetplus.eduportal.koszalin.pl/koszalin/Start.mvc/Index>

wprowadzonego w dowolnej przeglądarce internetowej lub

za pośrednictwem strony internetowej szkoły:

## **[www.zs8.koszalin.pl](http://www.zs8.koszalin.pl/) – Strefa dla ucznia i rodzica – Logowanie do dziennika.**

Wyświetli się powitalna strona systemu.

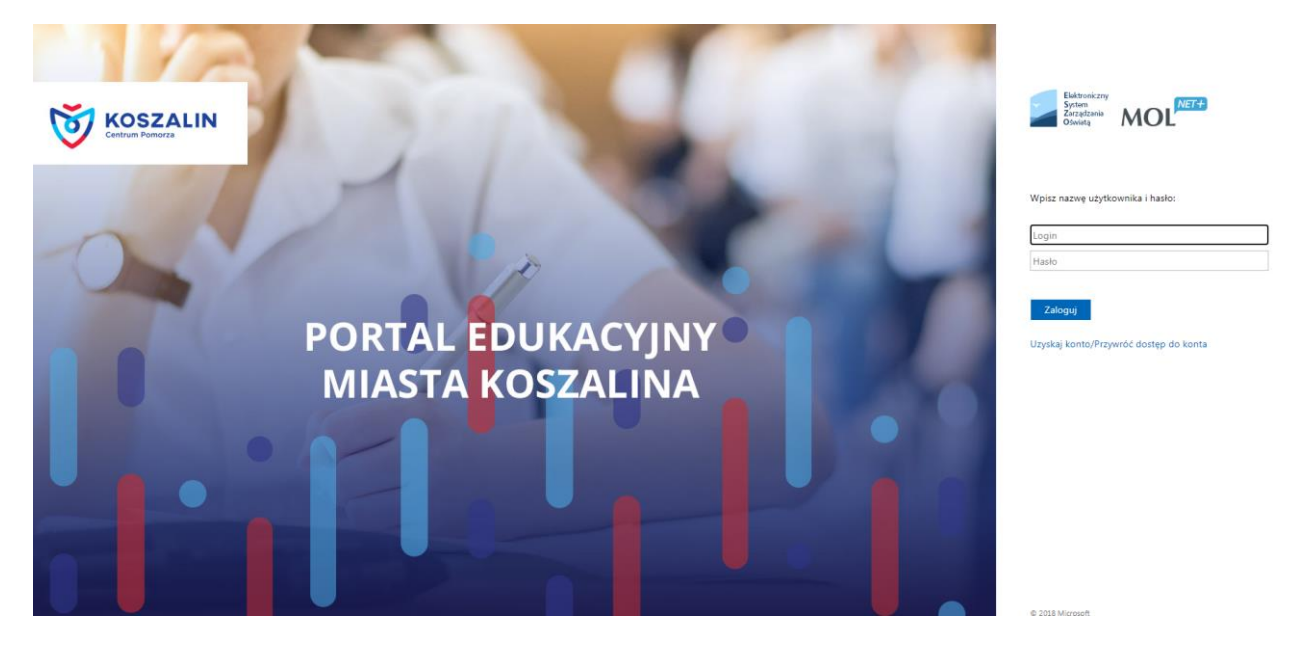

Aby założyć konto należy kliknąć **[Uzyskaj konto/Przywróć dostęp do konta](https://konta.eduportal.koszalin.pl/maintenance/unlock.aspx)**. Pojawi się strona przywracania dostępu do dziennika.

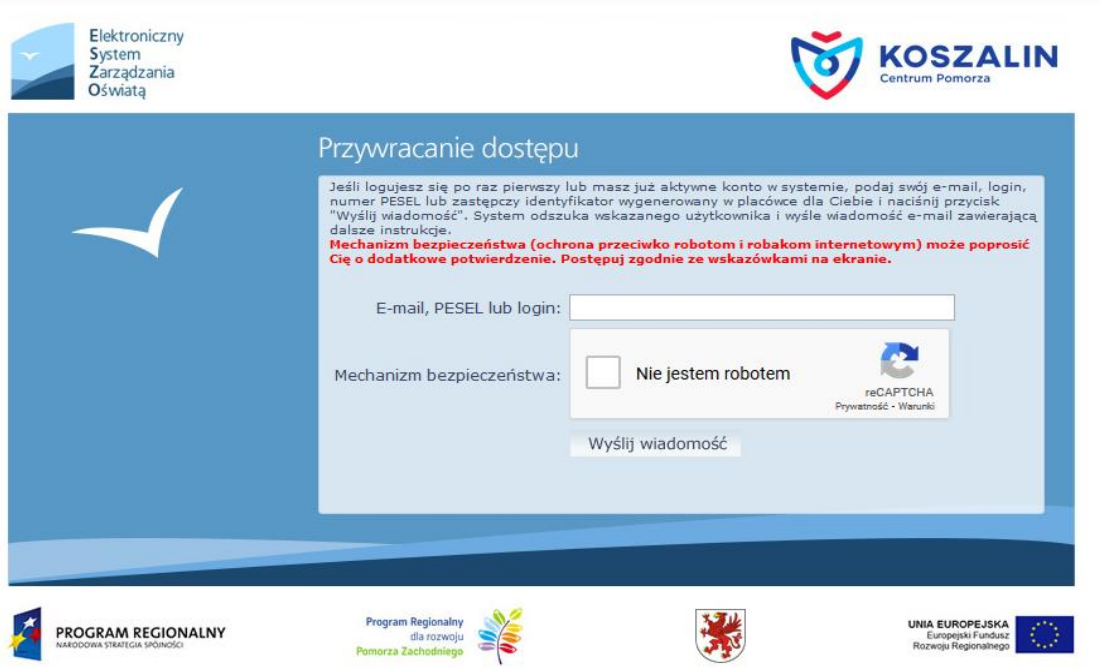

W oknie tym należy wpisać e-mail, dokładnie ten, który został przekazany w szkole. Następnie należy wykonać test weryfikacyjny *Nie jestem robotem* i kliknąć przycisk *Wyślij wiadomość*.

Na podany przez rodzica adres mailowy zostanie wysłana informacja z wygenerowanym loginem i linkiem do założenia hasła. Klikając na link w e-mailu, nastąpi przekierowanie do strony zakładania hasła.

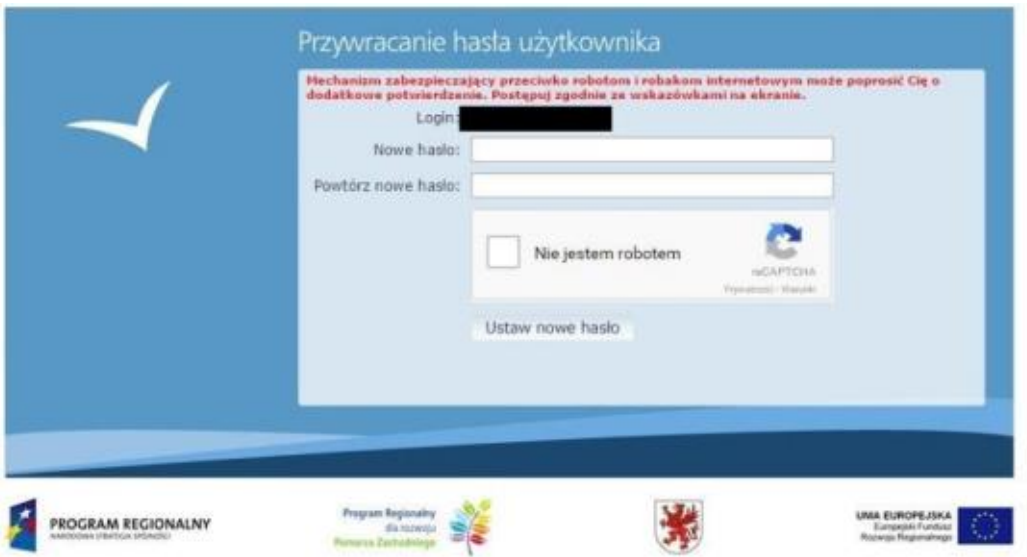

Wpisujemy dwukrotnie wymyślone przez siebie hasło (musi zawierać minimum 8 znaków, przynajmniej jedną dużą literę i jedną cyfrę). Wykonujemy test weryfikacyjny *Nie jestem robotem* i ustawiamy hasło. Teraz możemy logować się do dziennika.

UWAGA: hasło nie może zawierać fragmentów (lub całości) imienia lub nazwiska użytkownika e-Dziennika system nie pozwala na założenie takiego hasła.

W razie problemów z logowaniem proszę opisać problem i przesłać na adres - [rodzice@zs8.koszalin.pl](mailto:rodzice@zs8.koszalin.pl)

## **Dostęp do dziennika jest możliwy także przez aplikację w telefonie.**

## **za pośrednictwem linku:**

[https://www.vulcan.edu.pl/strona.php/293\\_aplikacja\\_mobilna\\_dzienniczek\\_dla\\_rodzicow\\_i\\_uczniow.html](https://www.vulcan.edu.pl/strona.php/293_aplikacja_mobilna_dzienniczek_dla_rodzicow_i_uczniow.html)

E-dziennik w Twoim telefonie